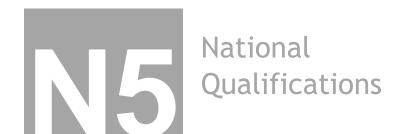

| Mark |  |
|------|--|
|------|--|

**Graphic Communication** Date — December 2013 Duration — 1 hour and 30 minutes Fill in these boxes and read what is printed below. Form Class Name **Teacher** Class Set Mr Todd 4C Total marks - 60 Attempt ALL questions. All dimensions in mm. All technical sketches use 3<sup>rd</sup> angle projection.

You may use rulers, compasses or trammels for measuring.

Read every question carefully before you attempt it. Write your answers clearly in the spaces provided, using blue or black ink.

Before leaving the examination room you must give your answer booklet to the Invigilator. If you do not, you may lose all the marks for this paper.

1. A graphic designer has produced three promotional layouts.

| (a)              |                                                                                   |  |  |  |  |  |  |  |  |
|------------------|-----------------------------------------------------------------------------------|--|--|--|--|--|--|--|--|
|                  | (i) State one instance where alignment has been used in Layout 1. <b>(1 mark)</b> |  |  |  |  |  |  |  |  |
|                  |                                                                                   |  |  |  |  |  |  |  |  |
|                  |                                                                                   |  |  |  |  |  |  |  |  |
|                  |                                                                                   |  |  |  |  |  |  |  |  |
|                  |                                                                                   |  |  |  |  |  |  |  |  |
|                  |                                                                                   |  |  |  |  |  |  |  |  |
| (ii) Describe th | he effect that alignment has on Layout 1.                                         |  |  |  |  |  |  |  |  |
|                  |                                                                                   |  |  |  |  |  |  |  |  |
|                  |                                                                                   |  |  |  |  |  |  |  |  |
|                  |                                                                                   |  |  |  |  |  |  |  |  |
|                  |                                                                                   |  |  |  |  |  |  |  |  |
|                  |                                                                                   |  |  |  |  |  |  |  |  |
|                  |                                                                                   |  |  |  |  |  |  |  |  |
| (b)              |                                                                                   |  |  |  |  |  |  |  |  |
| Doscribo two     | wave in which the designer has created                                            |  |  |  |  |  |  |  |  |

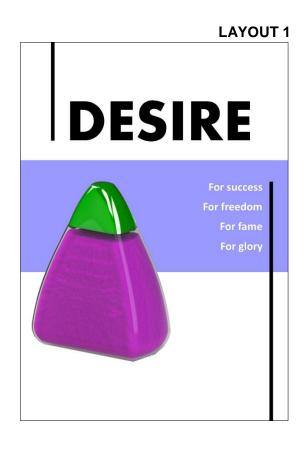

(b)

Describe two ways in which the designer has created unity in Layout 2. (2 marks)

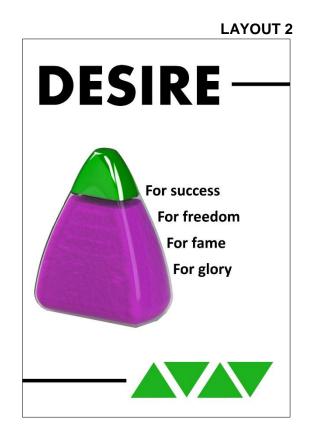

| ( | c) | ) |  |     |   |    |   |     |  |
|---|----|---|--|-----|---|----|---|-----|--|
|   |    |   |  | MI. | - | // | _ | *** |  |

| Describe two methods used to create contrast in Layout 3. <b>(2 marks)</b> |  |  |  |  |  |  |  |
|----------------------------------------------------------------------------|--|--|--|--|--|--|--|
|                                                                            |  |  |  |  |  |  |  |
|                                                                            |  |  |  |  |  |  |  |
|                                                                            |  |  |  |  |  |  |  |
|                                                                            |  |  |  |  |  |  |  |
|                                                                            |  |  |  |  |  |  |  |
|                                                                            |  |  |  |  |  |  |  |
|                                                                            |  |  |  |  |  |  |  |
|                                                                            |  |  |  |  |  |  |  |
|                                                                            |  |  |  |  |  |  |  |

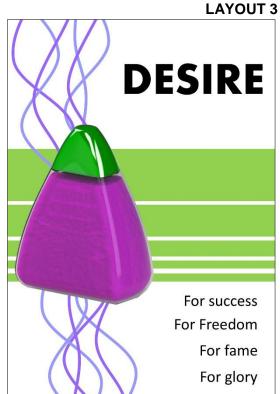

Early in the design process, the designer decided it was important to move the bottle away from Position 1 to Position 2 as shown below. **(1 mark)** 

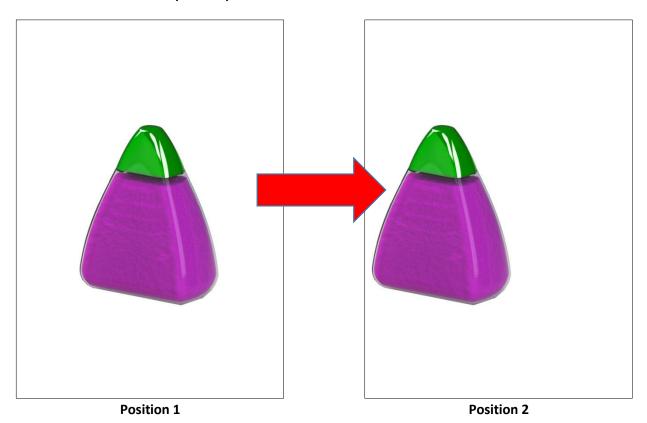

(d)

State one reason for doing this. (1 mark)

In the final DTP layout shown below, the designer chose **yellow** for the background colour.

| DESI                                 | RE                 | (e) (i) State whether yellow is an advancing or receding colour. (1 mark)                                              |
|--------------------------------------|--------------------|----------------------------------------------------------------------------------------------------|
| DESIRE                               | SUCCESS<br>FREEDOM | (ii) Describe the effect that the yellow background colour has on the bottle. (1 mark)                                 |
|                                      |                    | hades of purple and green. The designer wishes to create a more and decides to change the red shade to another colour. |
|                                      | <del>-</del>       | ould try instead of red. (1 mark)                                                                                      |
| (g) State <b>two</b> ways in whice   | h the publisher    | can reduce the magazine's impact on the environment. (2 marks)                                                         |
| Using DTP software to pro workforce. | duce a magazi      | ne brings many benefits to the publishing industry and its                                                             |
| (h) State <b>one</b> benefit that [  | OTP has brough     | nt to the publishing industry (other than environmental benefits). (1 mark)                                            |

**2.** A bracket is designed to hold a pulley wheel used to hoist sails on ships. The preliminary sketch is shown on the next page. 3D modelling software was used to create a 3D model of the bracket.

The **profile** shown in Step 1 was drawn using CAD software using the sizes on the preliminary sketch. The "extrude" command is used to make the profile from Step 1 into the 3D model shown in Step 2.

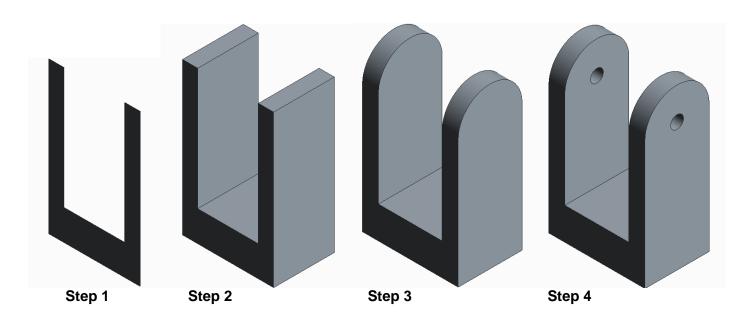

| (a) State the size of the extrusion used at Step 2. (1 | ark) |
|--------------------------------------------------------|------|
|--------------------------------------------------------|------|

The **completed** 3D model is shown in Step 4.

(b) Describe, with reference to correct dimensions and 3D CAD modelling terms, how you would use 3D modelling software to complete the model from Step 3 to Step 4.

You may use sketches to support your answer.

(3 marks)

| (- | , |  |  |  |
|----|---|--|--|--|
|    |   |  |  |  |
|    |   |  |  |  |
|    |   |  |  |  |
|    |   |  |  |  |
|    |   |  |  |  |
|    |   |  |  |  |
|    |   |  |  |  |
|    |   |  |  |  |
|    |   |  |  |  |

### 2. (continued) - Preliminary sketch of bracket:

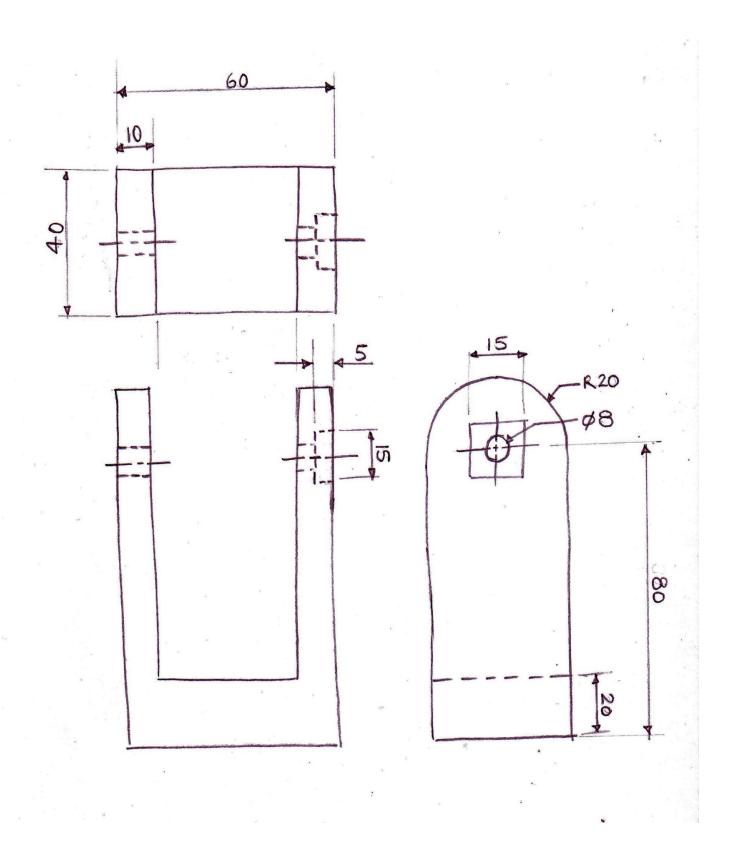

In **Model A** below, a recess has been added to one side of the bracket to allow a locking pin to hold the pulley in place.

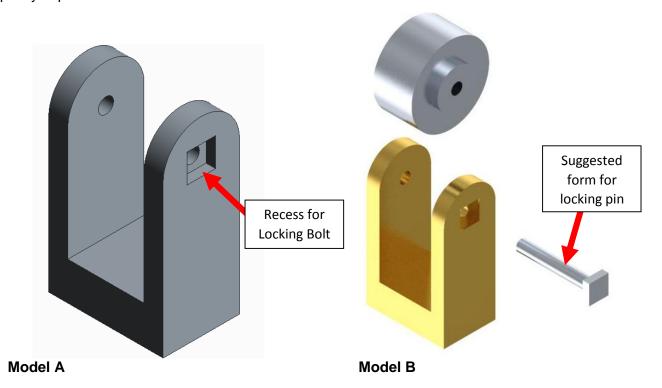

An exploded view of the **completed** pulley assembly is shown in **Model B** above. A pin is needed to secure the pulley to the bracket. The pin **must not** fall through the bracket.

(c) Describe with reference to dimensions and CAD modelling terms, how to produce a 3D CAD model of a pin that will secure the belt to the bracket.

You must make reference to the **dimensions** on the **preliminary sketch**. A suggested form for the pin is shown above in **Model B**.

| You may use sketches to support your answer. (3 marks) |             |  |  |  |  |  |
|--------------------------------------------------------|-------------|--|--|--|--|--|
|                                                        |             |  |  |  |  |  |
|                                                        |             |  |  |  |  |  |
|                                                        |             |  |  |  |  |  |
|                                                        |             |  |  |  |  |  |
|                                                        |             |  |  |  |  |  |
|                                                        |             |  |  |  |  |  |
|                                                        | <del></del> |  |  |  |  |  |
|                                                        |             |  |  |  |  |  |
|                                                        |             |  |  |  |  |  |
|                                                        |             |  |  |  |  |  |
|                                                        |             |  |  |  |  |  |

In **Model A** below, a recess has been added to one side of the bracket to allow a locking pin to hold the pulley in place.

An orthographic production drawing is produced from the 3D CAD model as shown below.

There are errors in the drawing.

- (d) State **three** errors in the production drawing. **(3 marks)** You may annotate the drawing to support your answer.
  - (i) \_\_\_\_\_
  - (ii) \_\_\_\_\_
  - (ii) \_\_\_\_\_

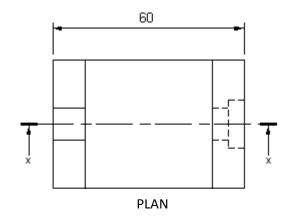

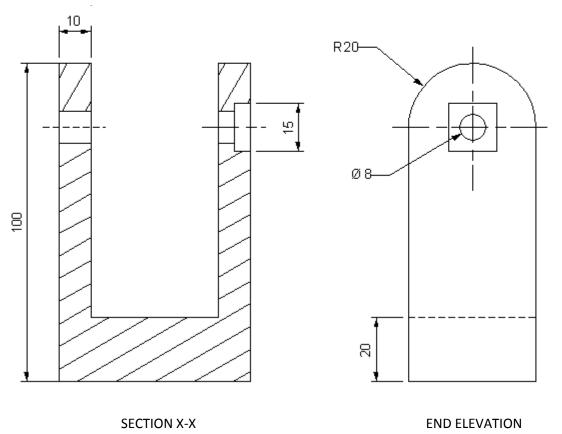

**Orthographic Production Drawing of a Bracket** 

**3.** Six cut geometric forms are shown as orthographic views. Options for true shapes are given opposite and contain **only six** correct true shapes which match the cut geometric forms.

Place the number of the matching true shape in the box under each cut geometric form in the orthographic views. (6 marks)

### **Geometric Forms shown as Orthographic Views**

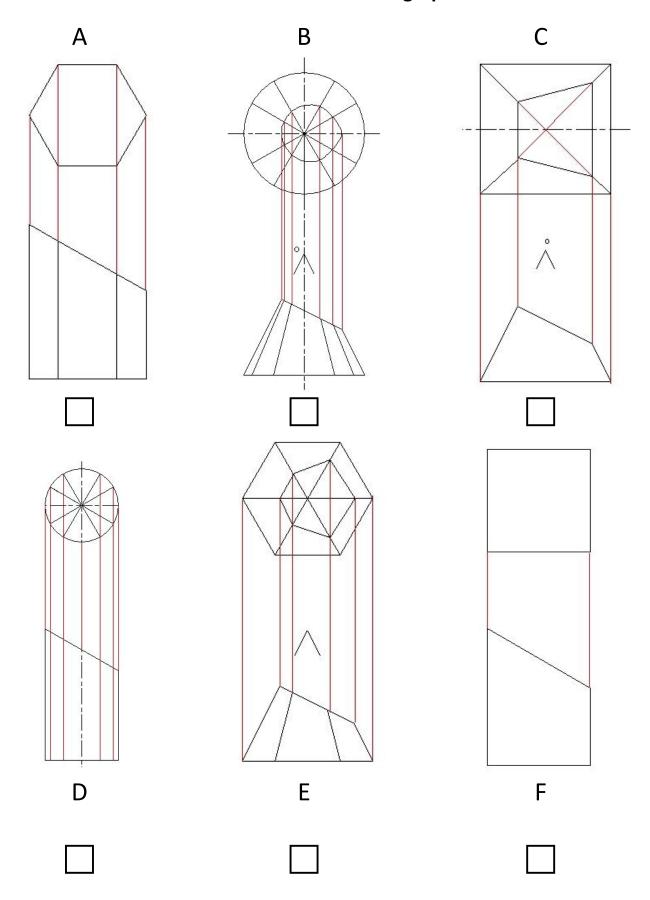

# **True Shapes Options**

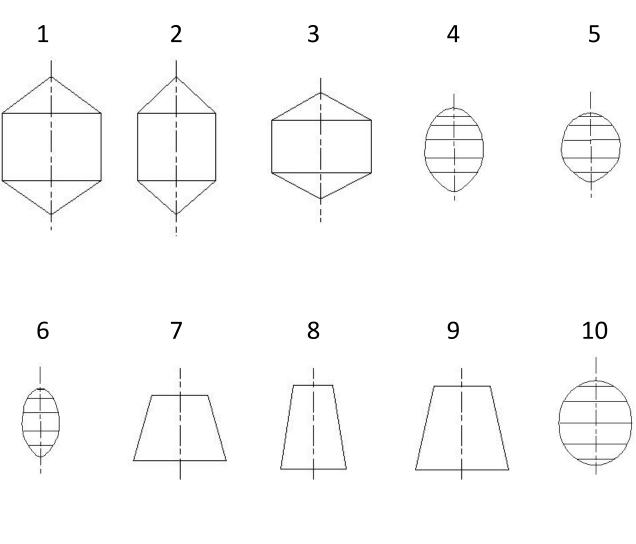

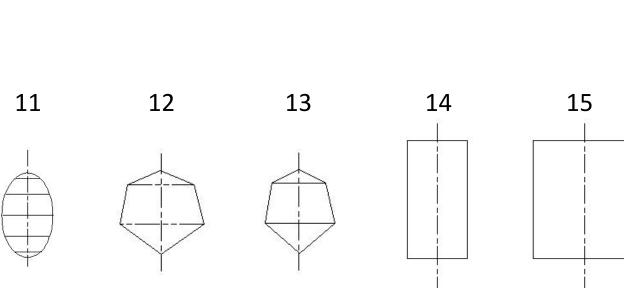

**4.** A company that makes skateboards is celebrating a successful year. They have excellent sales figures and want to use them to help promote their success.

A graphic designer has been asked to produce graphs or charts that make the sales figures more visual for use in promotional graphics. The sales figures are shown below.

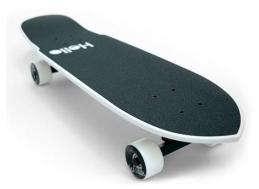

| Sales Figures A                                   |     |  |  |  |  |
|---------------------------------------------------|-----|--|--|--|--|
| Worldwide skateboard sales by percentage in 2012: |     |  |  |  |  |
| UK Sales                                          | 9%  |  |  |  |  |
| European Sales                                    | 17% |  |  |  |  |
| USA Sales                                         | 33% |  |  |  |  |
| Asian Sales                                       | 27% |  |  |  |  |
| Australasian Sales                                | 14% |  |  |  |  |
|                                                   |     |  |  |  |  |

| Sales Figures B  |                   |  |  |  |
|------------------|-------------------|--|--|--|
| Monthly skateboa | rd sales in 2011: |  |  |  |
| Month            | Sales Made        |  |  |  |
| Jan              | 1450              |  |  |  |
| Feb              | 900               |  |  |  |
| Mar              | 1050              |  |  |  |
| Apr              | 1800              |  |  |  |
| May              | 1650              |  |  |  |
| Jun              | 2400              |  |  |  |
| Jul              | 3250              |  |  |  |
| Aug              | 4100              |  |  |  |
| Sep              | 1100              |  |  |  |
| Oct              | 850               |  |  |  |
| Nov              | 600               |  |  |  |
| Dec              | 4300              |  |  |  |

|  | ( | (a) | ) Based | on | Sales | figures | Α |
|--|---|-----|---------|----|-------|---------|---|
|--|---|-----|---------|----|-------|---------|---|

- (i) state the best type of graph or chart to use when presenting Sales figures A information; (1 mark)
- (ii) state one reason for using this type of graph or chart. (1 mark)

\_\_\_\_\_

- (b) Based on Sales figures B:
  - (i) state the best type of graph or chart to show the Sales figures B over the year; (1 mark)

\_\_\_\_\_

(ii) state one reason for using this type of graph or chart. (1 mark)

\_\_\_\_\_

### 5. (a) A floor plan with some electrical symbols is shown below:

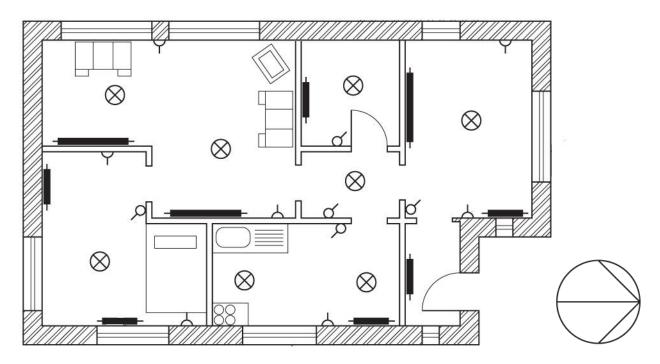

- (a) continued
  - (i) Identify, by placing an X in the box below the symbol, which symbol represents a light switch. (1 mark)

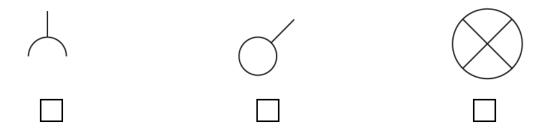

- (ii) How many windows face east? (1 mark)
- (b) All of the symbols shown above are stored in a CAD library.
  - (i) State **one** advantage of using a CAD library. **(1 mark)**
  - (ii) State **one** advantage of using symbols in graphic communication. **(1 mark)**

6. Orthographic CAD drawings for a mains water pipe elbow are shown below.

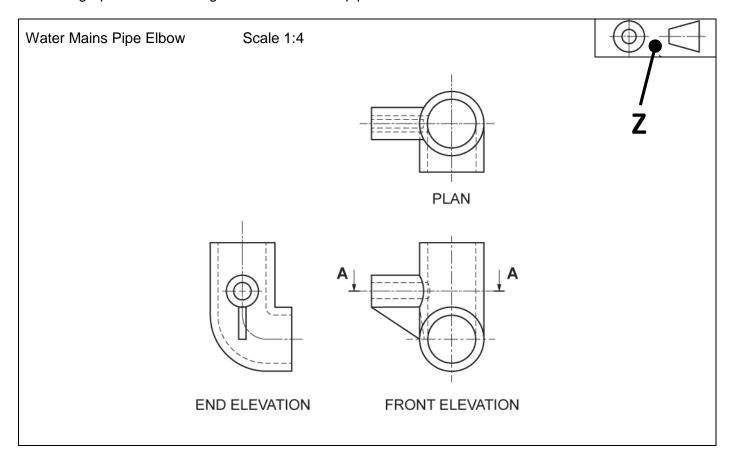

(a) Identify, by placing an **X** in the box below, which pictorial view matches the pipe elbow in the orthographic production drawings above: **(1 mark)** 

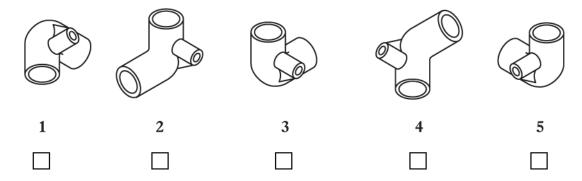

(b) Identify, by placing an X in the box below, which sectional view matches the pipe elbow in the orthographic production drawings above: (1 mark)

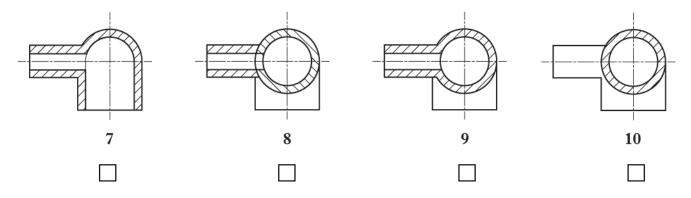

| 6.  | (continued)                                                                                           |       |
|-----|----------------------------------------------------------------------------------------------------|-------|
| Dir | mensions are <b>not</b> normally added to orthographic <b>assembly</b> drawings.                      |       |
| (c) | State the type of orthographic production drawings that will normally include dimensions. (1          | mark  |
| Se  | ectional drawings are shown on the previous page, as part of Q6 (b)                                   |       |
| (d) | State <b>one</b> benefit of using a sectional drawing in relation to this pipe elbow. <b>(1 mark)</b> |       |
| (e) | ) Explain what scale 1:4 means. <b>(1 mark)</b>                                                       |       |
| (f) | State the name of the symbol shown at <b>Z</b> . (1 mark)                                             |       |
| (g) | ) Describe the purpose of this symbol. (1 mark)                                                       |       |
|     |                                                                                                    |       |
| (h) | ) State where on orthographic drawings, the information "All sizes in mm" would be found. <b>(1</b>   | mark) |

7. An exploded pictorial view and a parts list for a small flat pack stool are shown below:

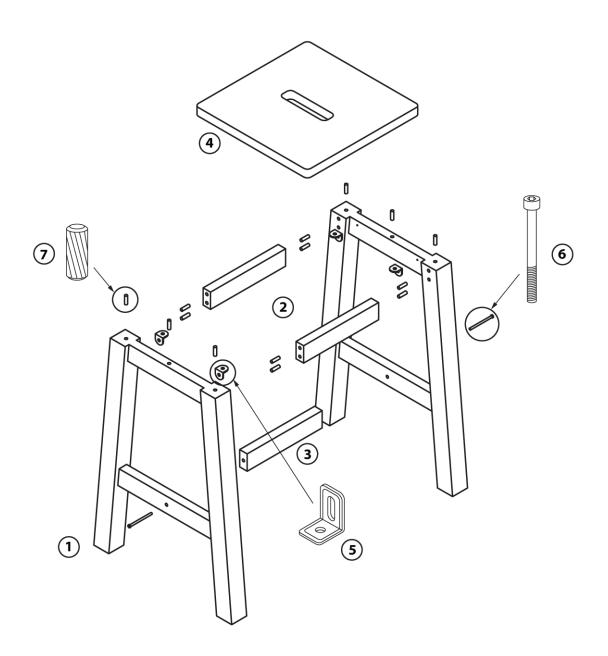

| ITEM NO. | PART NUMBER | NAME / DIMENSIONING        | MATERIAL | NO. REQUIRED |
|----------|-------------|----------------------------|----------|--------------|
| 1        | 111631      | A-Frame 500 x 300 x 40mm   | Pine     | 2            |
| 2        | 103404      | Top Bar 200 x 40 x 20mm    | Pine     | 2            |
| 3        | 103405      | Centre Bar 220 x 40 20mm   | Pine     | 1            |
| 4        | 102600      | Stool Top 350 x 350 x 20mm | Pine     | 1            |
| 5        | 102646      | Angled Bracket             | Steel    | 4            |
| 6        | 101350      | Bolt – M8 x 60mm           | Steel    | 2            |
| 7        | 100159      | Dowel Ø8 x 20mm            | Ramin    | 14           |

(a) State the material of part 103404. (1mark)

(b) State the length of the Centre Bar. (1mark)

| 7. (continued)                                                            |
|---------------------------------------------------------------------------|
| (c) State how many Angled Brackets are required for the assembly. (1mark) |
| ,                                                                         |
| (d) State the diameter of part 101350. (1mark)                            |
| (e) State the part number for the A-Frame. (1mark)                        |
| (f) State how many 8mm dowels are required. (1mark)                       |

|     | The   | text and the images used in the poster are laid out in their original form at the top of the page.                             |
|-----|-------|----------------------------------------------------------------------------------------------------|
|     | The   | e final poster layout, (bottom of the page), promotes the smart watch.                                                         |
|     | The   | e original graphics and text were edited in a DTP package before being placed in the final layout.                             |
| (a) |       | ate the name of the DTP editing feature applied to each of the original items to get them ready for<br>se in the final layout. |
|     |       | o not include " <b>scaling</b> or <b>resizing</b> " in your answer. Insure you do not use the same answer twice.               |
|     | (i)   | Photograph of the model—state one DTP edit. (1 mark)                                                                           |
|     |       | Edit                                                                                                    |
|     |       |                                                                                                    |
|     | (ii)  | Product photo of smart watch —state one DTP edit. (1 mark)                                                                     |
|     |       | Edit                                                                                                    |
|     |       |                                                                                                    |
|     | (iii) | ) "smartWATCH" brand name—state one DTP edit. (1 mark)                                                                         |
|     |       | Edit                                                                                                    |
|     | (iv)  | Background silhouette—state one DTP edit (do not repeat a previous answer). (1 mark)                                           |
|     |       | Edit                                                                                                    |
|     | (v)   | Slogan —state one DTP edit. (1 mark)  Edit                                                                                     |
| (b) | ) St  | ate <b>one</b> way in which the final layout of the slogan improves the promotional poster. <b>(1 mark)</b>                    |
|     |       | te <b>two</b> ways in which the use of <b>Grid</b> and <b>Snap to grid</b> benefit the graphic designer. <b>(2 marks)</b>      |
|     |       |                                                                                                    |

8. A poster promoting "smartWATCH", a new smart phone accessory for men, is shown on the facing

page.

Text and images used for final layout:

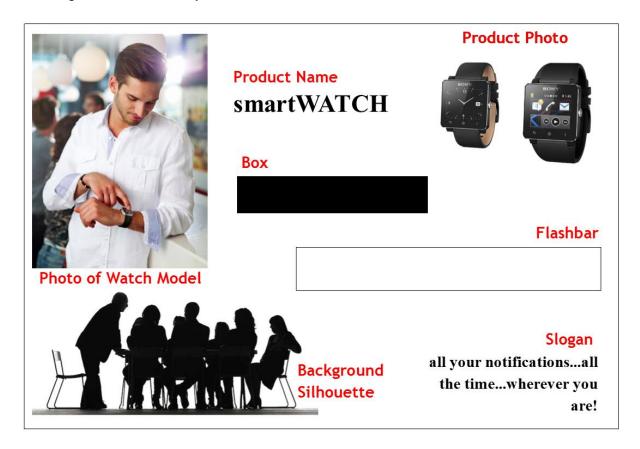

#### Final layout:

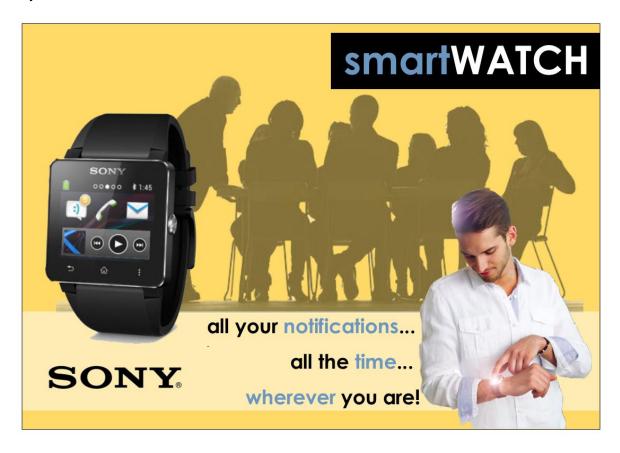

### [END OF PRELIM PAPER]